**Transfer der Bilddaten an die Klinik für Diagnostische und Interventionelle Radiologie des Universitätsklinikums Bonn**

### **zum Nachlesen**

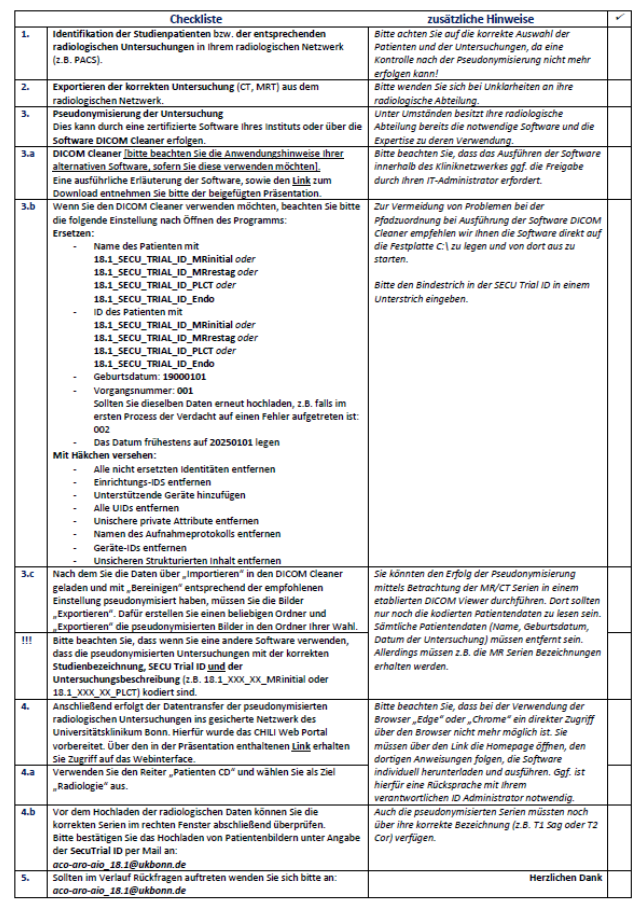

### **Checkliste Anleitung**

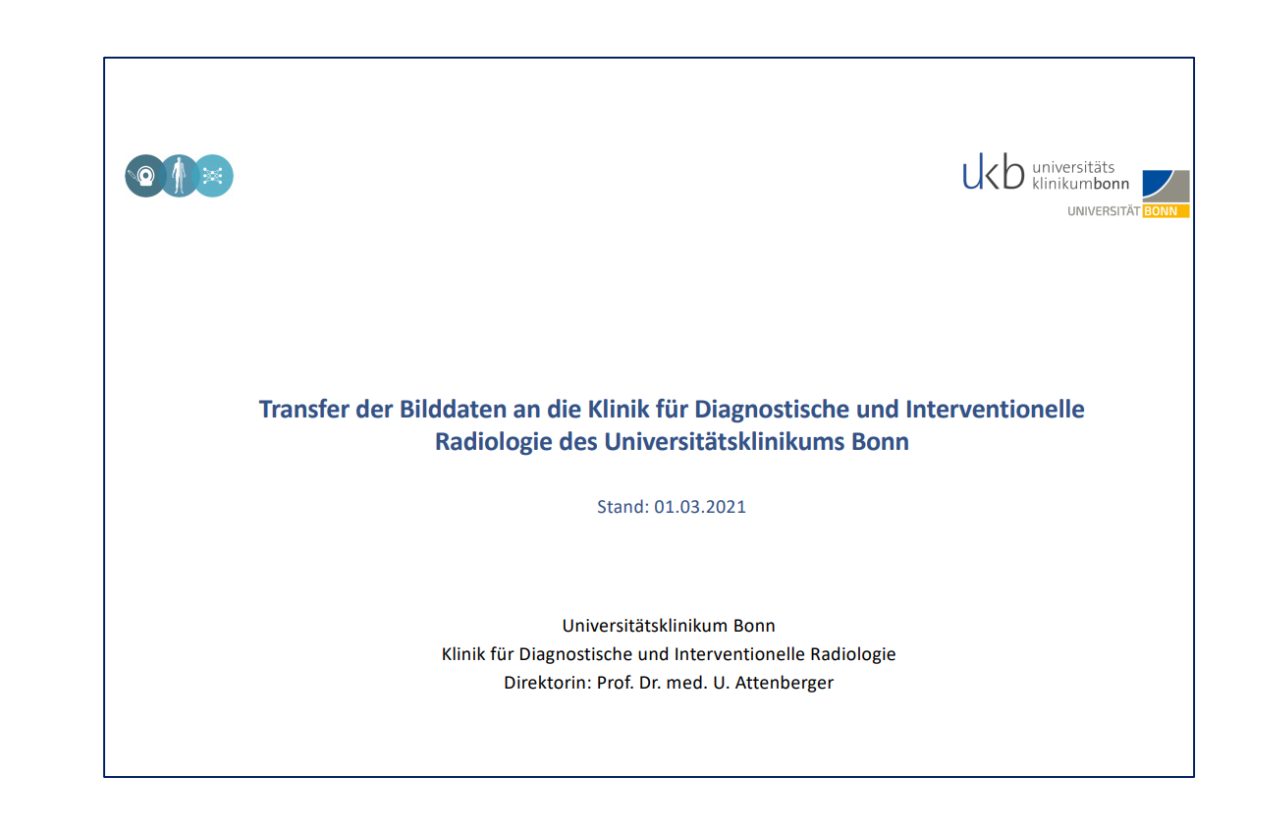

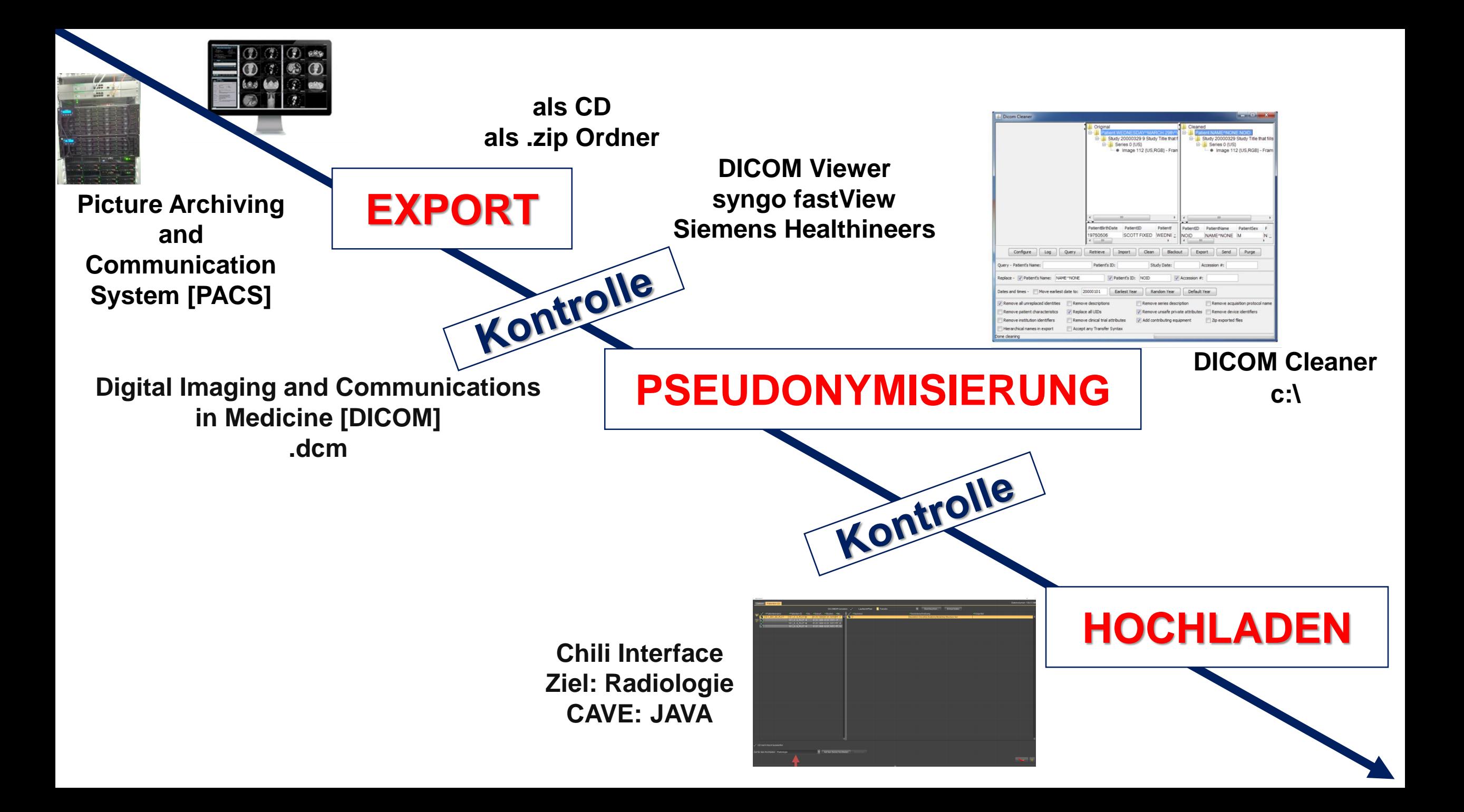

## **PSEUDONYMISIERUNG**

#### **Ersetzen:**

- Name des Patienten mit

18.1\_SECU\_TRIAL\_ID\_MRinitial oder 18.1 SECU TRIAL ID MRrestag oder 18.1 SECU TRIAL ID PLCT oder 18.1 SECU TRIAL ID Endoinitial

### - ID des Patienten mit

18.1 SECU TRIAL ID MRinitial oder 18.1 SECU TRIAL ID MRrestag oder 18.1 SECU TRIAL ID PLCT oder 18.1 SECU TRIAL ID Endoinitial Geburtsdatum: 19000101 Vorgangsnummer: 001 Das Datum frühestens auf 20250101 legen

#### **Mit Häkchen versehen:**

- Alle nicht ersetzten Identitäten entfernen
- Einrichtungs-IDS entfernen
- Unterstützende Geräte hinzufügen
- Alle UIDs entfernen
- Unischere private Attribute entfernen
- Namen des Aufnahmeprotokolls entfernen
- Geräte-IDs entfernen
- Unsicheren Strukturierten Inhalt entfernen

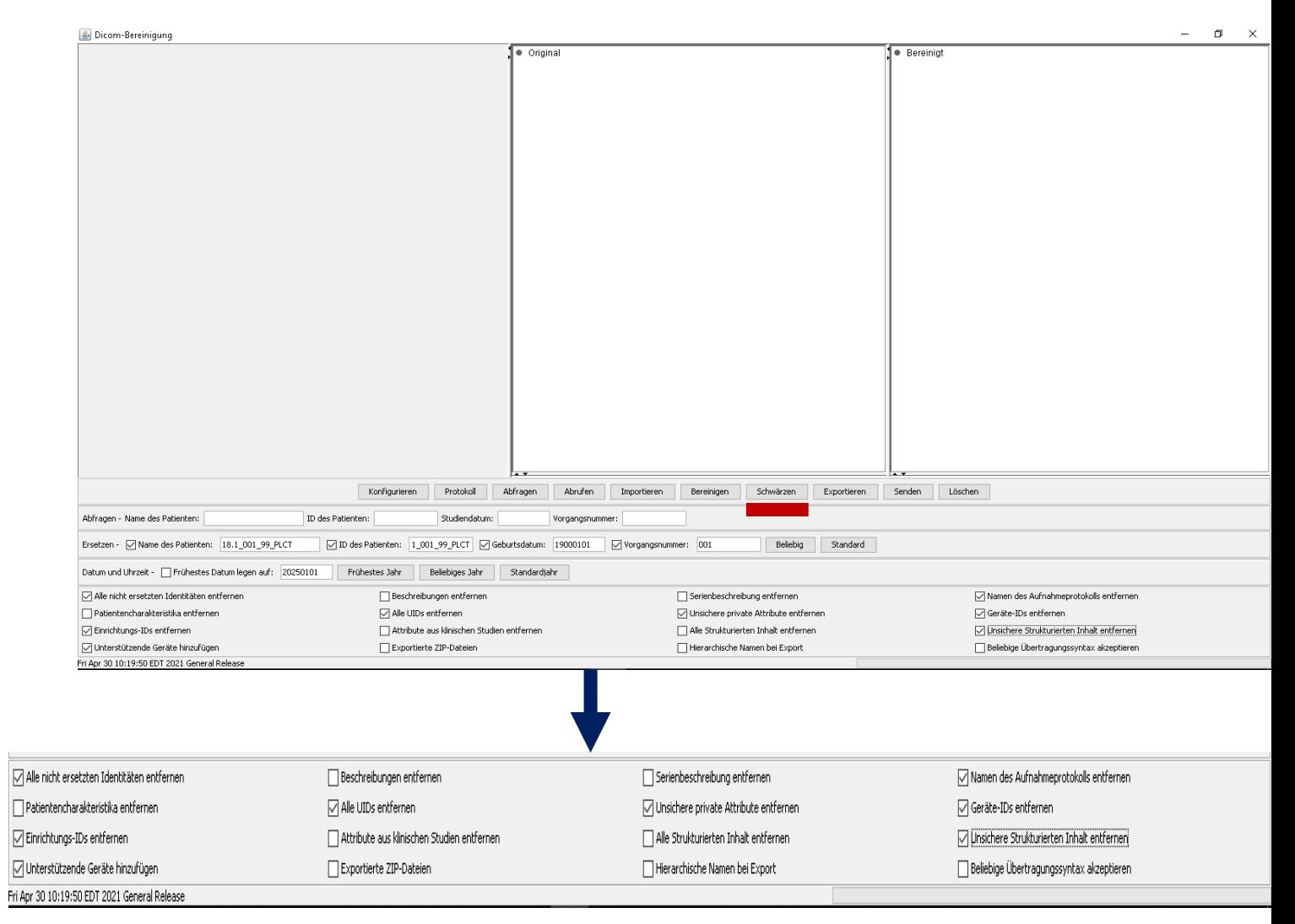

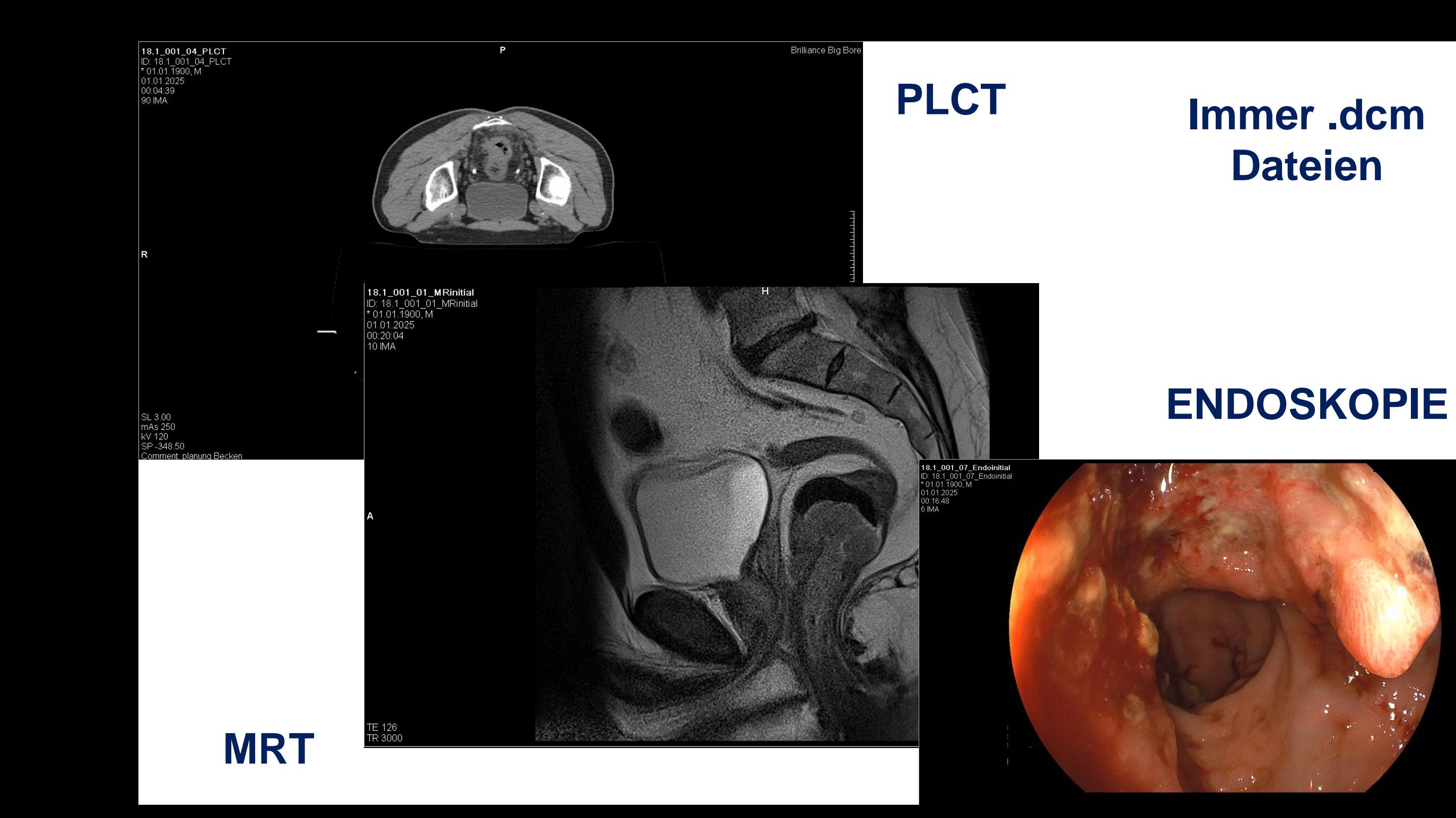

### **LINK**

### https://ddei3-0-

ctp.trendmicro.com:443/wis/clicktime/v1/query?url=https%3a%2f [%2ftkmed.uniklinik%2dbonn.de%2fchili%2fuploadLink.cgi%3fTIC](https://ddei3-0-ctp.trendmicro.com/wis/clicktime/v1/query?url=https%3a%2f%2ftkmed.uniklinik%2dbonn.de%2fchili%2fuploadLink.cgi%3fTICKET%3d60b5f5dd.1e13380%2dcd9754fdd0%2d16454b61cd4ff76%2d360e3%26mandant%3dchili%2540localhost&umid=F8DC1895-C441-5305-9D56-24BEEB03F7DE&auth=0add78fbf5bb9f3932276e031687124c15a6990b-087fcd79873e1334aead9bd366ba80df726b137f) KET%3d60b5f5dd.1e13380%2dcd9754fdd0%2d16454b61cd4ff7 6%2d360e3%26mandant%3dchili%2540localhost&umid=F8DC1 895-C441-5305-9D56- 24BEEB03F7DE&auth=0add78fbf5bb9f3932276e031687124c15

a6990b-087fcd79873e1334aead9bd366ba80df726b137f

# **Angebot der Mitbeurteilung der endoskopischen Bilder vor Entscheidung Watch & Wait vs. Operation**

- Hochladen der Endoskopie Bilder als DICOM [.dcm] Bilddateien über das Chili Web Portal nach vorheriger Pseudonymisierung
- Information über das Hochladen der Bilder an:

*[aco-aro-aio\\_18.1@ukbonn.de](mailto:aco-aro-aio_18.1@ukbonn.de) und studien-strahlen@kgu.de*

- **Bitte in der Betreffzeile die Secutrial ID und das Stichwort konsiliarische Mitbegutachtung angeben !!!**
	- **zusätzlich MRT Befunde + CEA Werte + Therapieadhärenz angeben**
- Es erfolgt im Anschluss zusätzlich die Information über die Anfrage durch das Klinikum Bonn an das Klinikum Frankfurt [Prof. Rödel]